# systemd

#### chenshh

#### Before we start

### systemd is only for linux ONLY FOR LINUX NO UNIX

## **History**

1.BSD Style init 2.sysvinit 3.upstart 4.systemd

# BSD Style Init

1./etc/rc.conf 2./etc/rc.d/ /usr/local/etc/rc.d Shell Script Keep It Simple Stupid

## Very Old BSD init (PDP-7)

/etc/rc

## Take a look at startup sequence

#### /sbin/init

#### **/bin/sh**

/etc/rc -> /etc/rc.conf , /etc/rc.conf.d

/etc/netstart (Not used at startup in freebsd , but for manually start network)

/etc/rc.d,/usr/local/rc.d

/etc/rc.local

init for itself , run getty

# Old rc (BSD 4.4) vs New rc (NetBSD 1.5)

#### 只是這張圖潮潮der

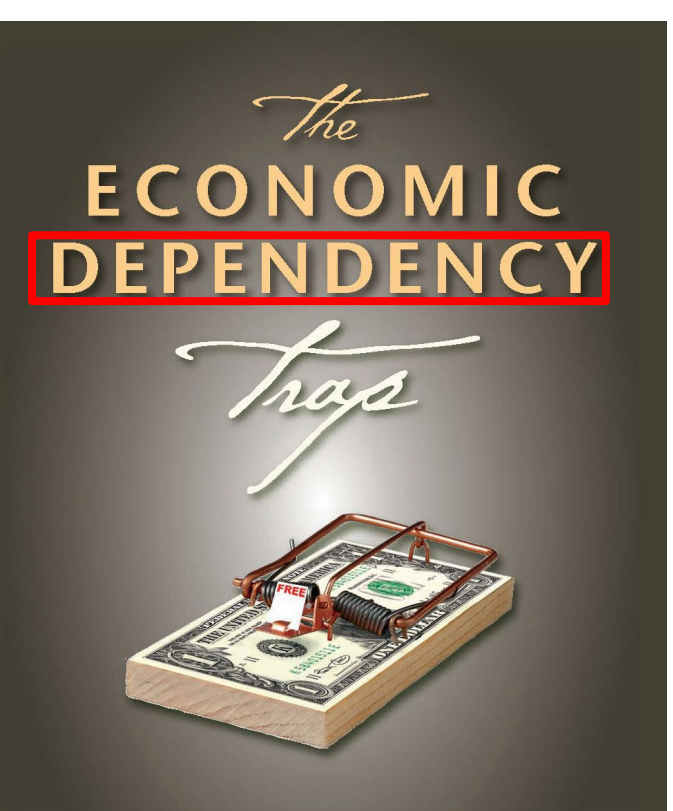

**BREAKING FREE TO SELF-RELIANCE** CALVIN HELIN

# What is Dependency?

A Directed Acyclic Graph 有向無環圖 必存在一拓譜排序

# Old way

#### by rc.conf period. Human will make mistakes.

# New Way

Using /sbin/rcorder to provide dependency

#### #!/bin/sh

- # PROVIDE: mumbled oldmumble
- # REQUIRE: DAEMON cleanvar frotz2
- # BEFORE: LOGIN3
- # KEYWORD: nojail shutdown4

## sysvinit

- 1. First developed by System V R4 (AT&T)
- 2. SHELL SCRIPT
- 3. define runlevels
- 4. init 3 init 5

## runlevels

#### 0

Shut down the operating system so that it's safe to turn off the power. s or S Single user mode, with all file systems mounted. 1 Single user mode, with all file systems mounted and user logins allowed. 2 Multi user mode, with all services running except NFS server daemons. 3 Multi-user mode with all services running. This is usually the default. 4 Currently unused. 5 Shut down the system and attempt to turn off the power.(Differ in distros , the newer mostly means X)

6

Shut down the system to level 0, and reboot.

## Take a look at startup sequence

#### /sbin/init

/etc/rc.d/rc.sysinit -> Runlevel N (System bootup) read /etc/inittab Runlevel S -> /etc/rcS.d Runlevel  $X \rightarrow$  /etc/rcX.d

To kind of names Sxxxxxxxxxxxx -> Startup Kxxxxxxxxxxxxx -> Kill Run in lexicographical

#### /etc/inittab

- 
- 
- 
- 
- 
- 7 s0:0:wait:/sbin/rc0 >/dev/msglog 2<>/dev/msglog </dev/console
- 
- 9 s2:23:wait:/sbin/rc2 >/dev/msglog 2<>/dev/msglog </dev/console
- 10 s3:3:wait:/sbin/rc3 >/dev/msglog 2<>/dev/msglog </dev/console
- 
- 
- 
- 
- 
- 15 rb:6:wait:/sbin/uadmin 2 1 >/dev/msglog 2<>/dev/msglog </dev/console
- 
- -

## How to provide dependency?

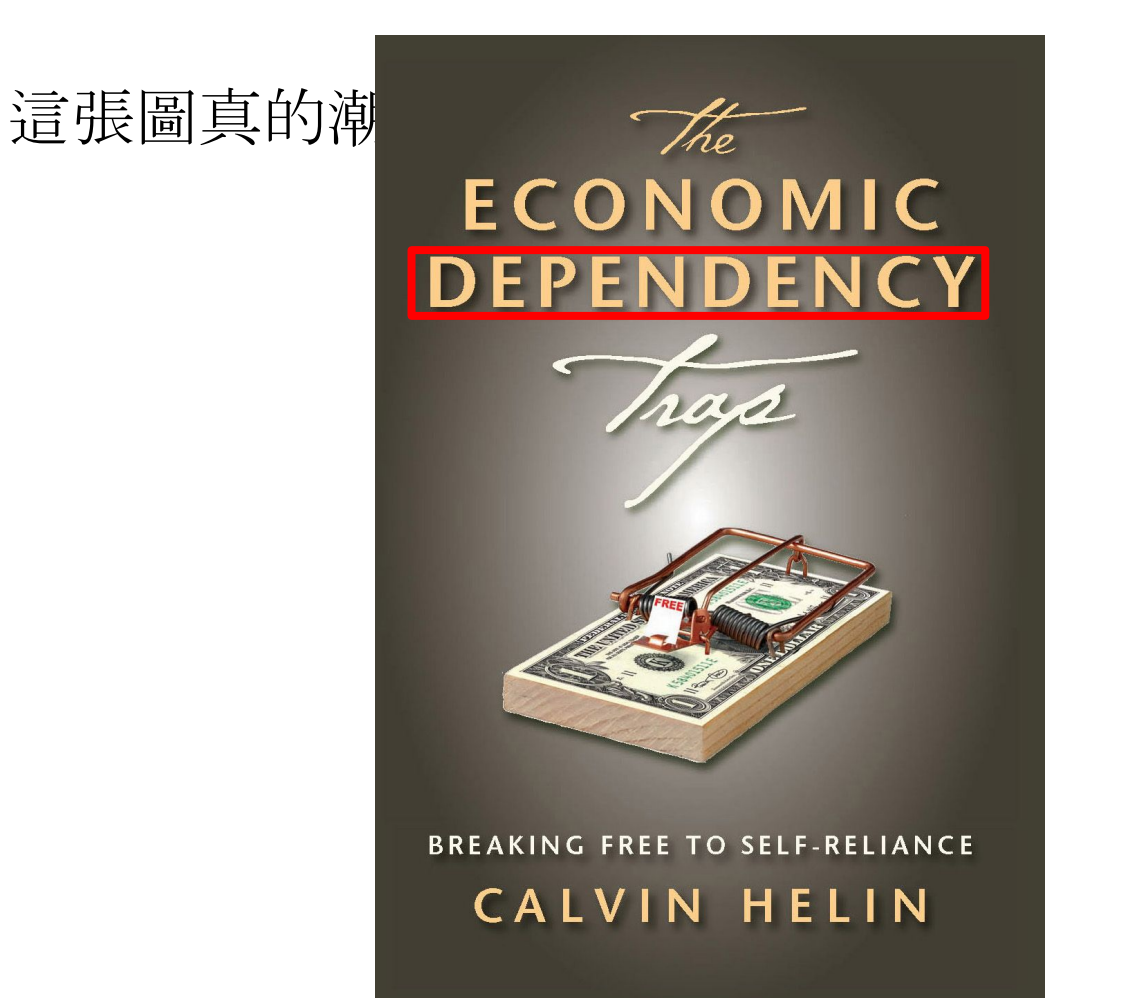

17

## So simple

S10-abc S11-foo S22-bar

Easy to debug!

# Lets talk about unix history

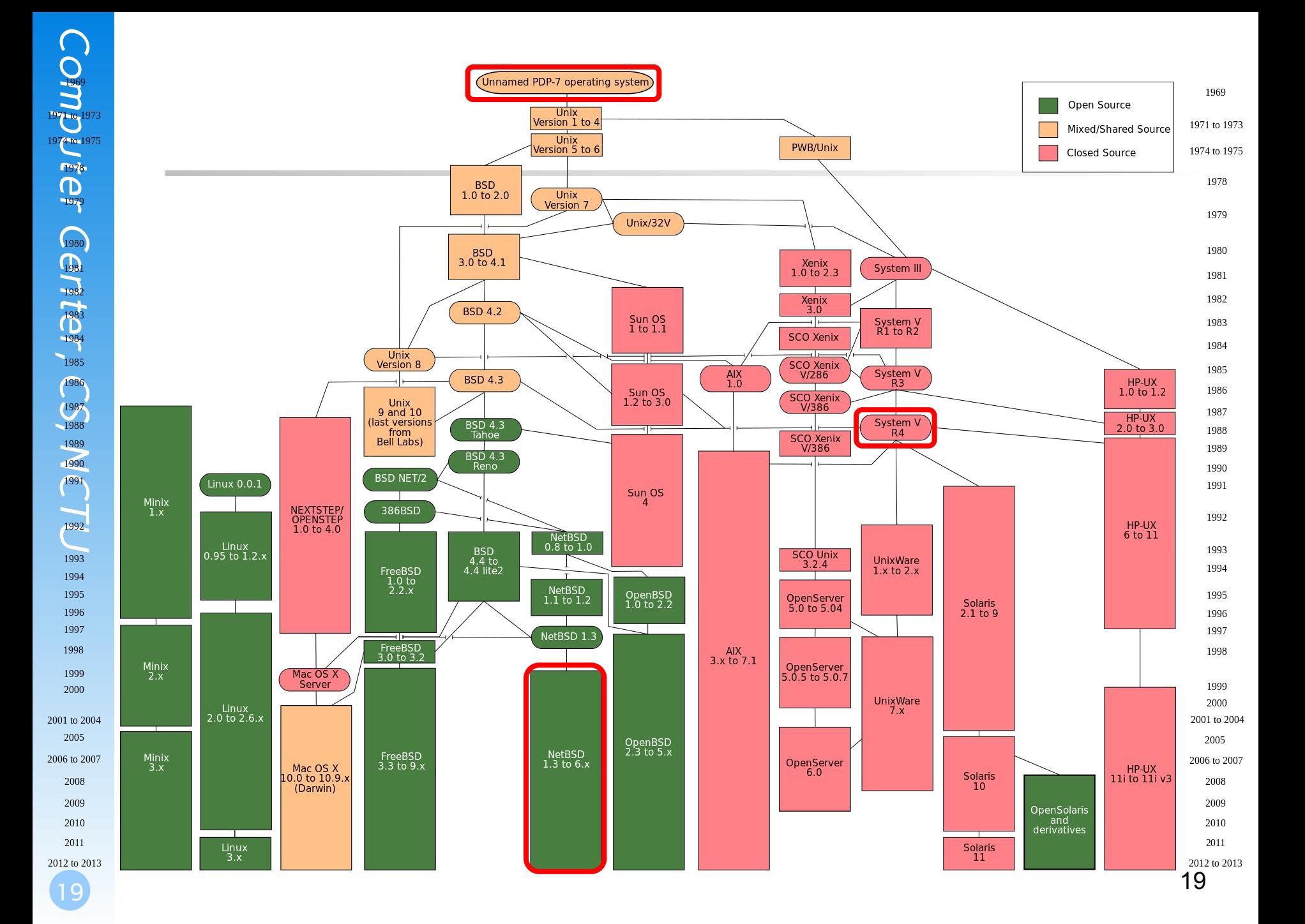

# Time for New Generations!

# Why replacing Old style of init

- 1.Linux on desktop, which shutting down and booting is more often.
- 2.Need more userfriendly way to add services.
- 3.Shell script is slow.
- 4.Services can't be started parallelly.
- 5.Some services is on-demand. ex. CUPS

## upstart

- 1.Ubuntu
- 2.Triggered by event
- 3.Can start/kill services by event
- 4.using udev bridge to implement hotplug events

23

## Taka a look at startup sequence

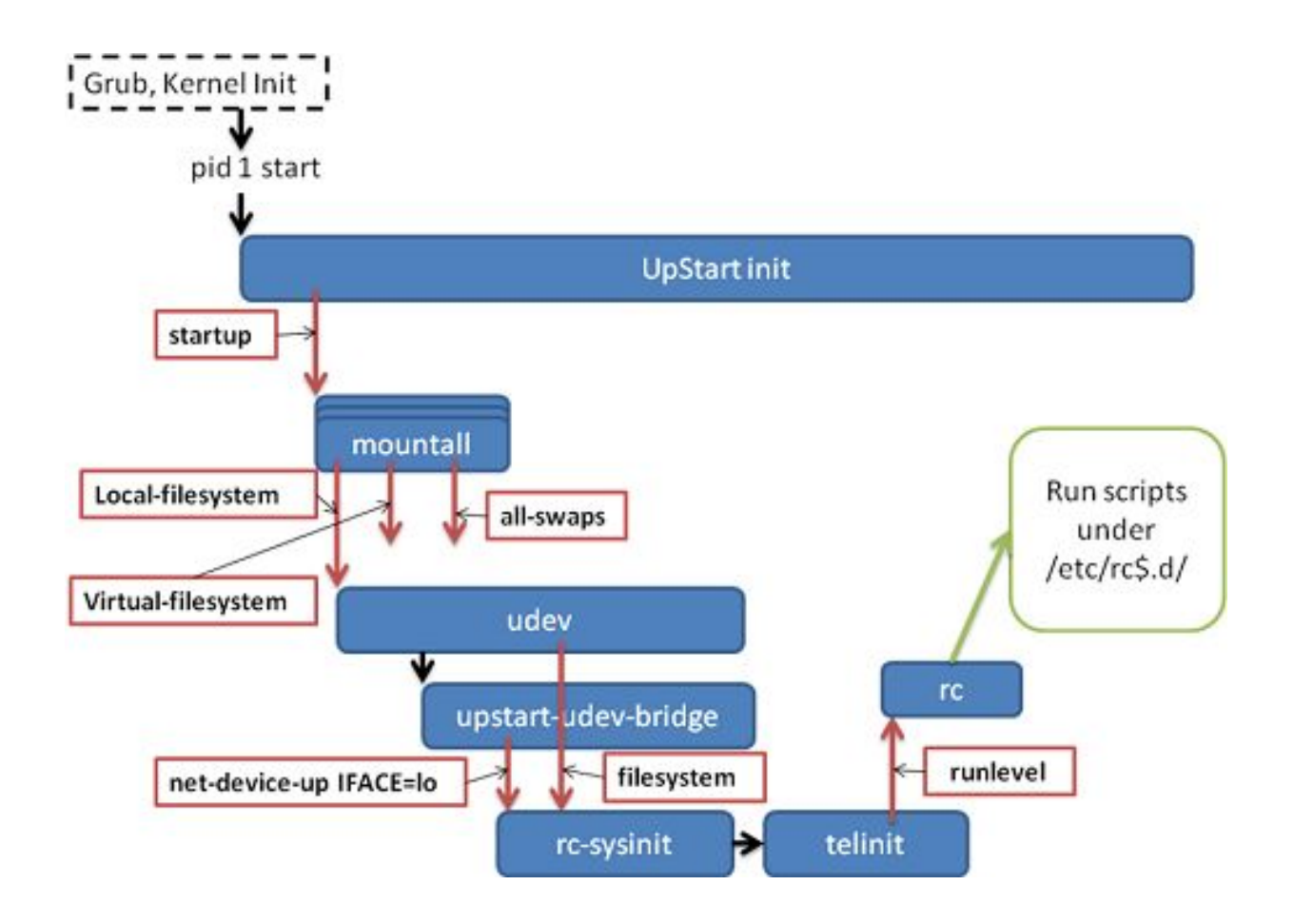

## Jobs and Events

Jobs: Task Job Service Job Abstract Job Events: Signals Method Hooks

## Job Life Cycle

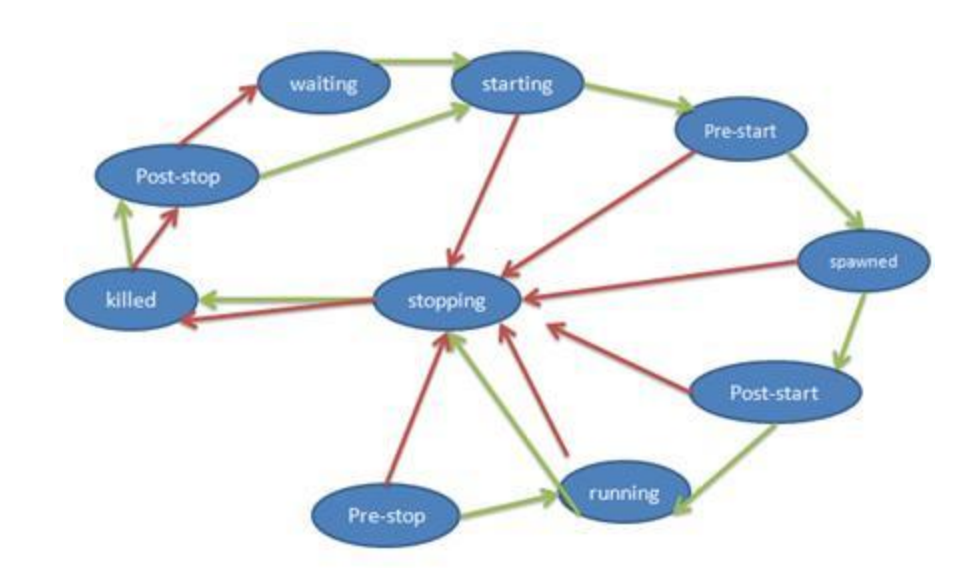

## upstart config file

# start on eventname

 # XXX: configurable export user script uid=\$(getent passwd "\$user"|cut -d: -f3) gid=\$(getent passwd "\$user"|cut -d: -f4)

 # Create directory that would normally be # created by PAM when a user logs in. export XDG\_RUNTIME\_DIR="/run/user/\$uid" mkdir -p "\$XDG\_RUNTIME\_DIR" chmod 0700 "\$XDG\_RUNTIME\_DIR" chown "\$uid:\$gid" "\$XDG\_RUNTIME\_DIR" start session init USER="\$user" end script

## systemd

cgroup dependency sockets journal lots of things

28

### Take a look at startup sequence

![](_page_27_Figure_2.jpeg)

# Targets , Units(Services , Sockets ...)

Targets Wants Units Sockets Triggers Services

#### Services

#### [Unit]

Description=MyApp After=docker.service Requires=docker.service

#### [Service]

TimeoutStartSec=0

ExecStartPre=/usr/bin/docker kill busybox1

ExecStartPre=/usr/bin/docker rm busybox1

ExecStartPre=/usr/bin/docker pull busybox

ExecStart=/usr/bin/docker run --name busybox1 busybox /bin/sh -c "while true; do echo Hello World; sleep 1; done"

#### [Install] WantedBy=multi-user.target

## Dependency

#### Require & After/Before Wants

[Unit] Description=I want B Wants=B.service

[Unit]

Description=I Require B start Before me Requires=B.service After=B.sevice

# Why Sockets?

On-demand services Improve startup speed

![](_page_32_Figure_1.jpeg)

![](_page_32_Picture_2.jpeg)

# Forking can derive socket fds ex.inetd , xinetd

## Sockets

[Unit] Description=SSH Socket for Per-Connection Servers

[Socket] ListenStream=22 Accept=yes

[Install] WantedBy=sockets.target [Unit]

Description=SSH Per-Connection Server

[Service] ExecStart=-/usr/sbin/sshd -i StandardInput=socket

# PIDs

#### **Traditional**

PID files

#### **Upstart**

Need to define how many forks will the process do **Systemd**

cgroup

#### cgroup

implement since linux kernel 2.6.24 uses to controll resources of processes You can controll it by editing /sys/fs/cgroup

## journald

replace syslog syslog is too simple! You can say you are any PID No consistent format We can use unit files to control logs

#### automount

replace autofs

## networkd

replace network scripts

## And so many other features

machined - virtual machines hostnamed - set hostname timedated - timezone , ntp localed - languages logind - user session management importd - image management resolved - DNS settings

### Reference

<http://goo.gl/fu925Q>